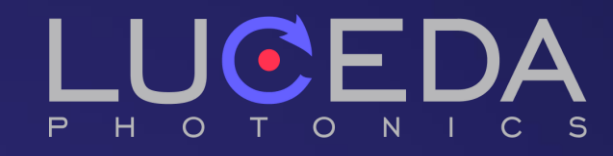

# Designing Photonic ICs

Pieter Dumon

07/09/2022 EPIC Meeting on CMOS Compatible Integrated Photonics

### **Overview**

- **O**Intro to Luceda and our software **O**What we believe in
- **O**Where we're going

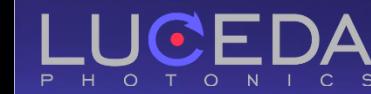

### **Luceda Photonics**

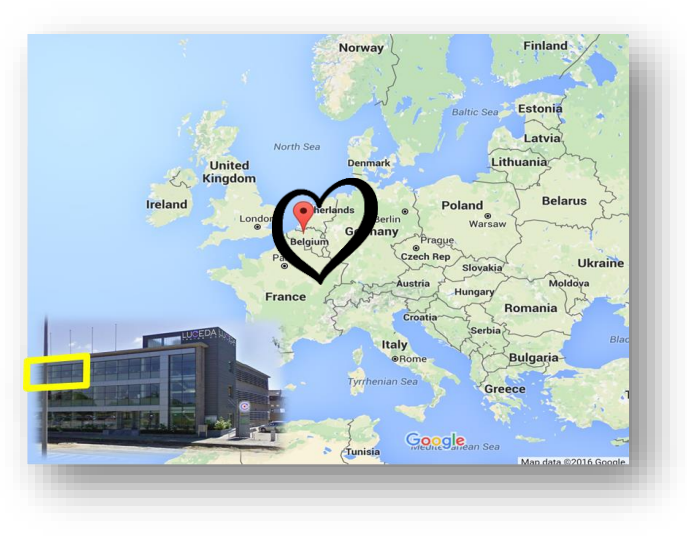

### Photonic IC design software

Mission:

Help photonic IC designers enjoy the same first-time right experience as electronic IC designers

#### Facts & Figures

Founded in 2014 as spin-off from imec, Ghent University & VUB

HQ in Dendermonde, Belgium China branch in Shanghai

Growing international team (>20 and hiring)

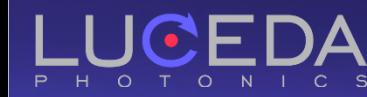

### **IPKISS Design Platform**

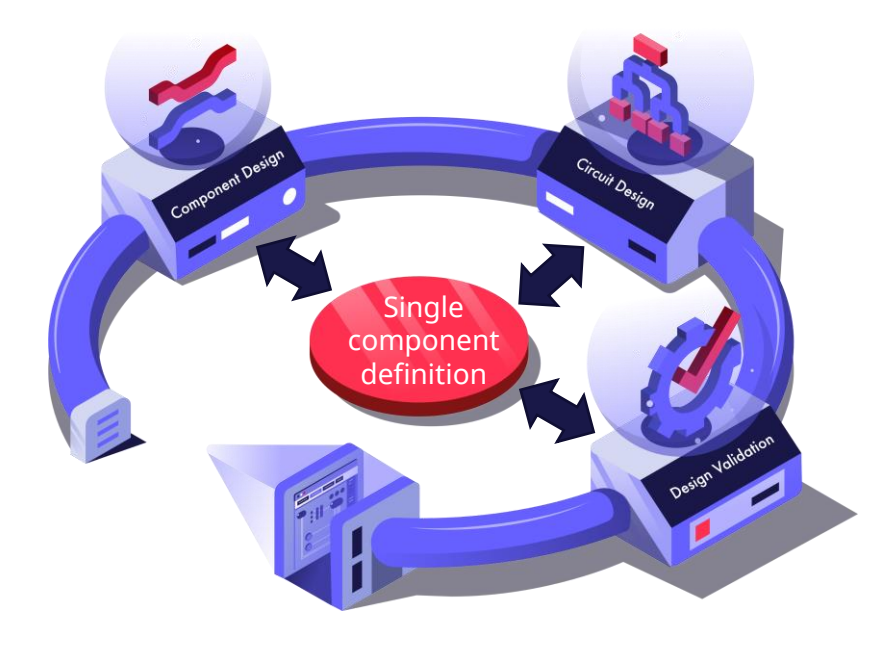

- IC implementation: layout, placement, routing
- GDSII tape-out
- Virtual fabrication
- Device simulation (EM)
- Circuit simulation (behavioral/compact model)
- Netlist extraction and circuit verification
- Standard language: Python
- PDKs for wide range of photonic foundries

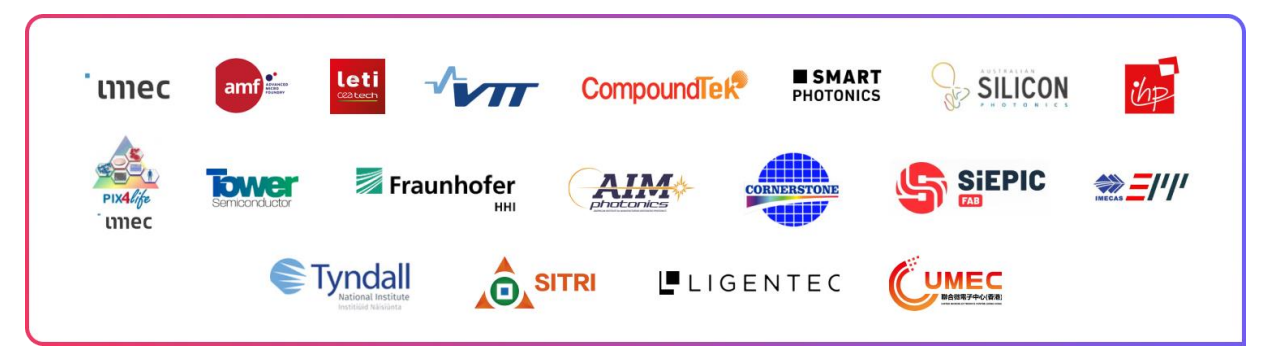

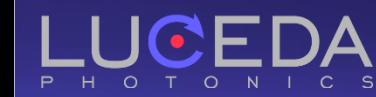

### **Additional modules**

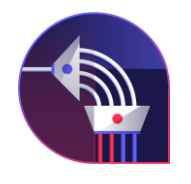

*IPKISS AWG Designer* – synthesis, implementation and simulation of AWG

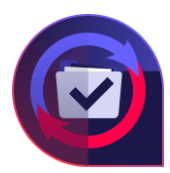

*IPKISS IP Manager* – regression testing and management of design IP for teams

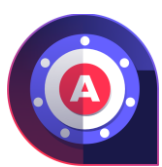

*IPKISS Link for Ansys Lumerical* – automation of FDTD and MODE simulations

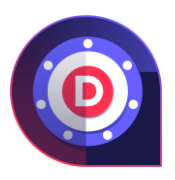

*IPKISS Link for Dassault Systèmes Simulia* – automation of EM simulations

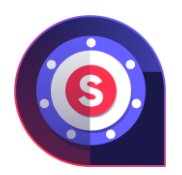

*IPKISS Link for Siemens EDA* – link with L-Edit for graphical electrical IC design

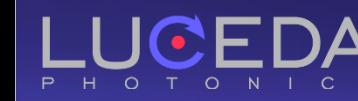

### **Photonic IC Design**

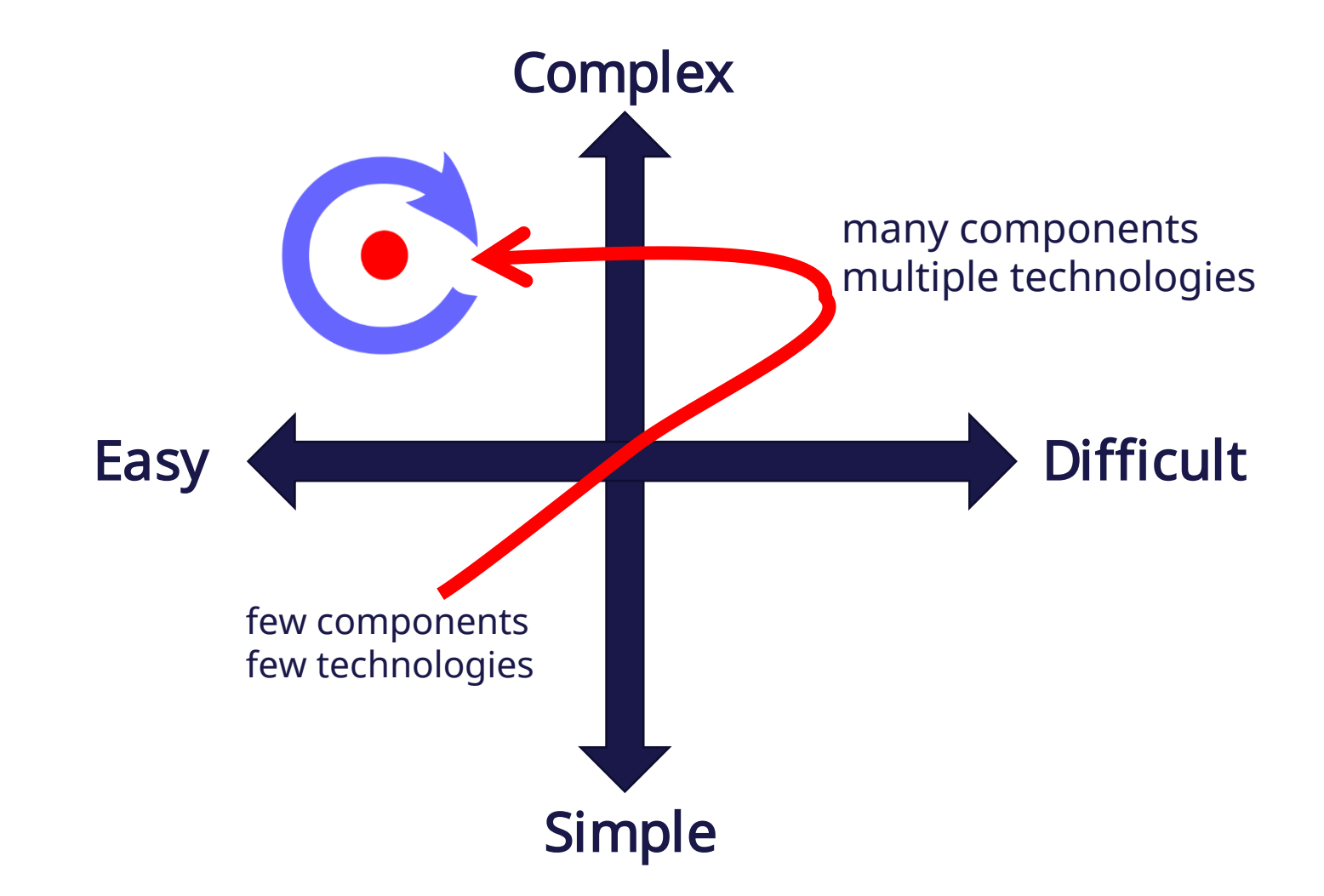

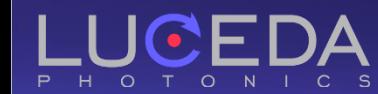

### **What we believe in**

How to make complex photonic IC design easy?

Automation – Luceda expertise built-in

Toolbox – empowerment of the designer, flexible and human centric

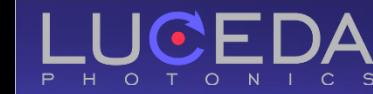

### **What we believe in**

How to make complex photonic IC design easy?

Use of specification-driven design and HDL – *correctness and automation* Direct coupling of specification, layout and simulation – *avoid mistakes* High degree of layout automation – *productivity + avoid mistakes* But low-level functions available – *do what needs to be done* Manage design IP – *persist and control design team knowledge*

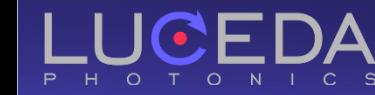

## Specification-driven placement and routing

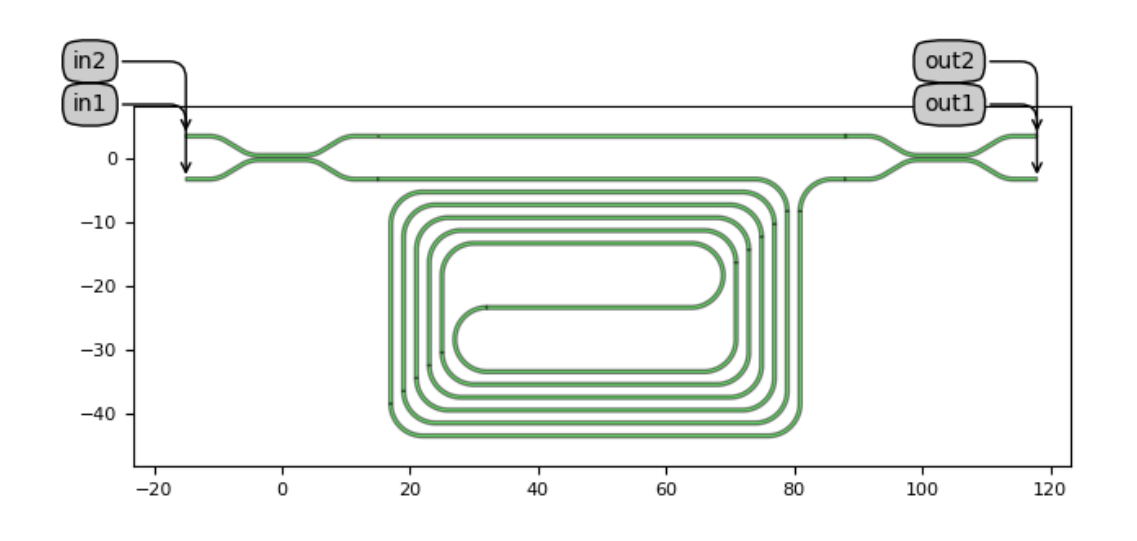

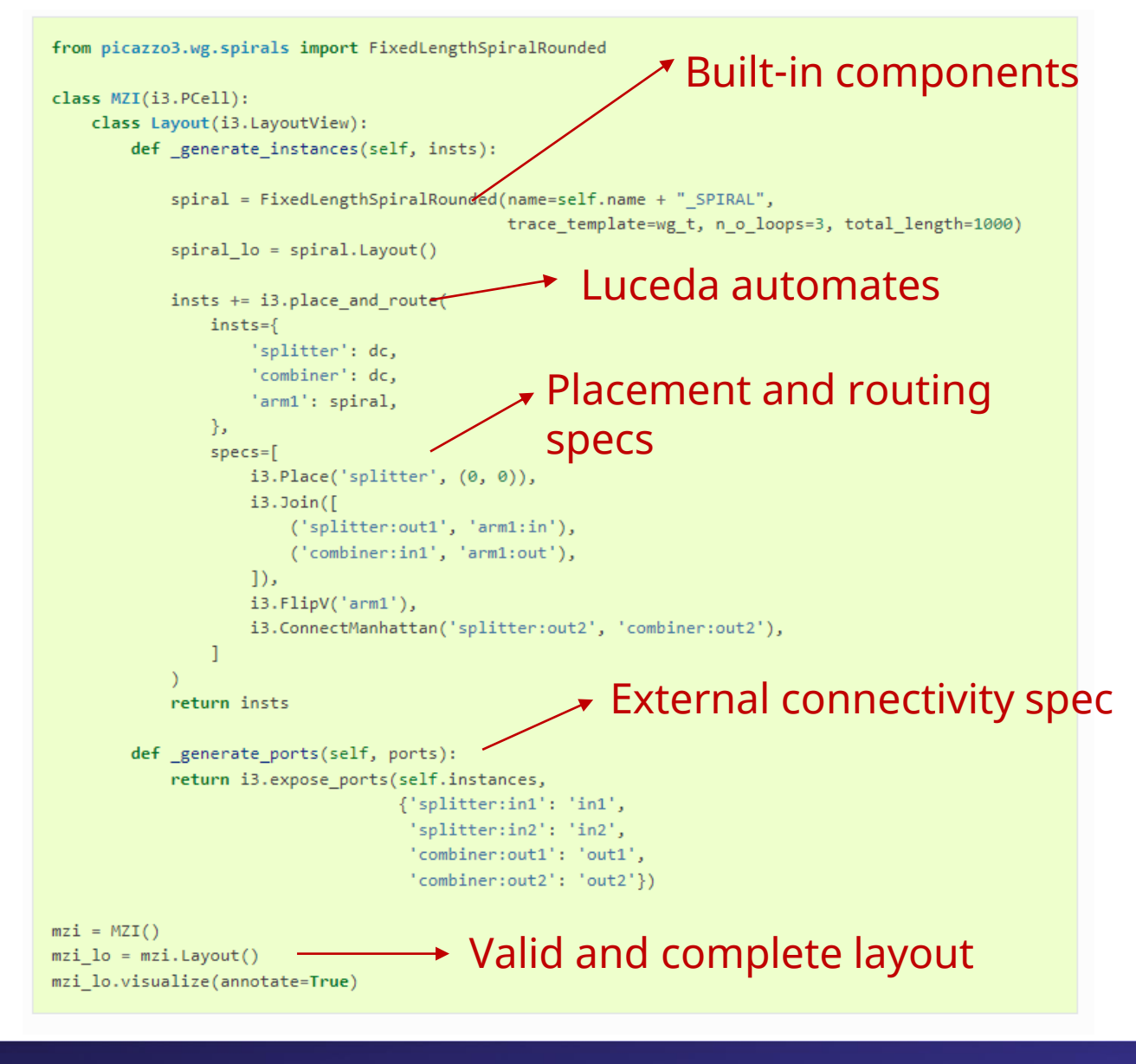

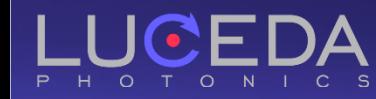

## Specification-driven placement and routing

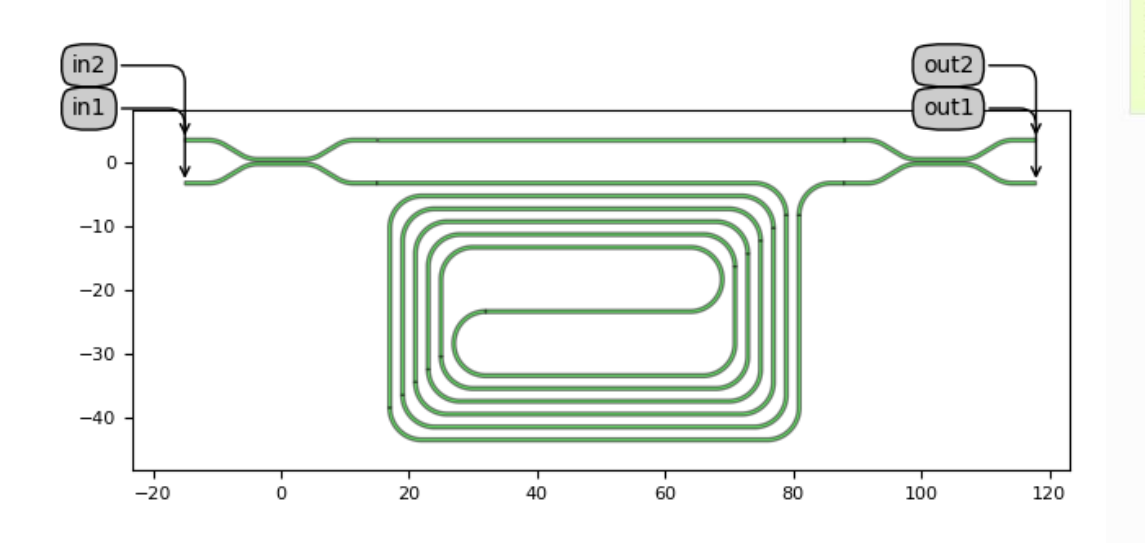

import numpy as np from pylab import plt

 $mzi$  cm =  $mzi$ . CircuitModel()

Model automatically built from subcomponents

wavelengths =  $npu$ linspace(1.545, 1.555, 1001) S = mzi\_cm.get\_smatrix(wavelengths=wavelengths)

plt.plot(wavelengths, np.abs(S['out1', 'in1'])\*\*2, label='MZI straight') plt.plot(wavelengths, np.abs(S['out2', 'in1'])\*\*2, label='MZI cross') plt.title("MZI Wavelength sweep")

plt.xlabel("Wavelength (\$\mu\$ m)")

plt.ylabel("Power transmission (-)") plt.show()

#### Circuit model linked to specification and layout

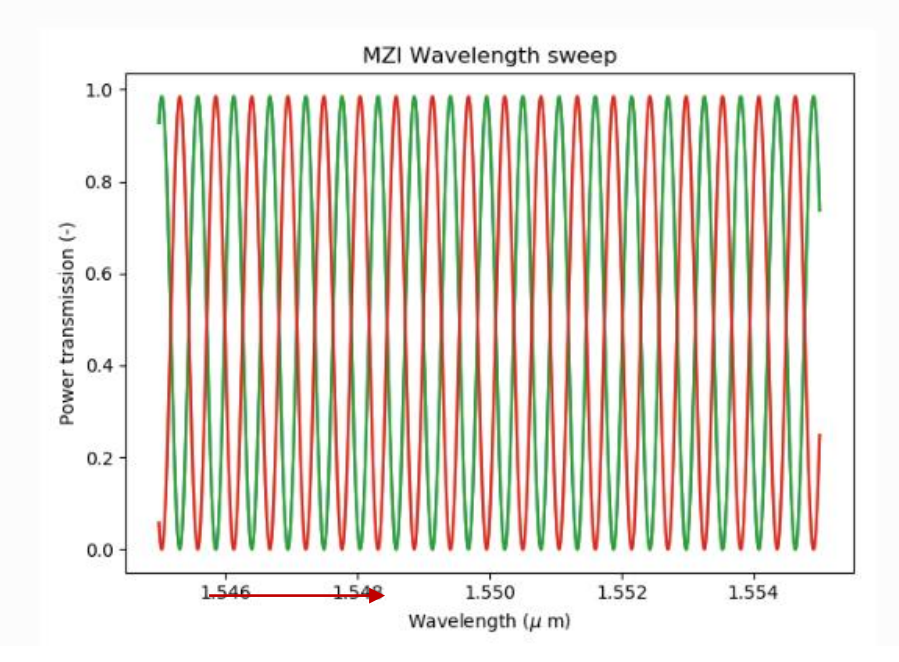

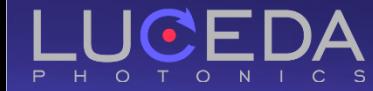

## Routing

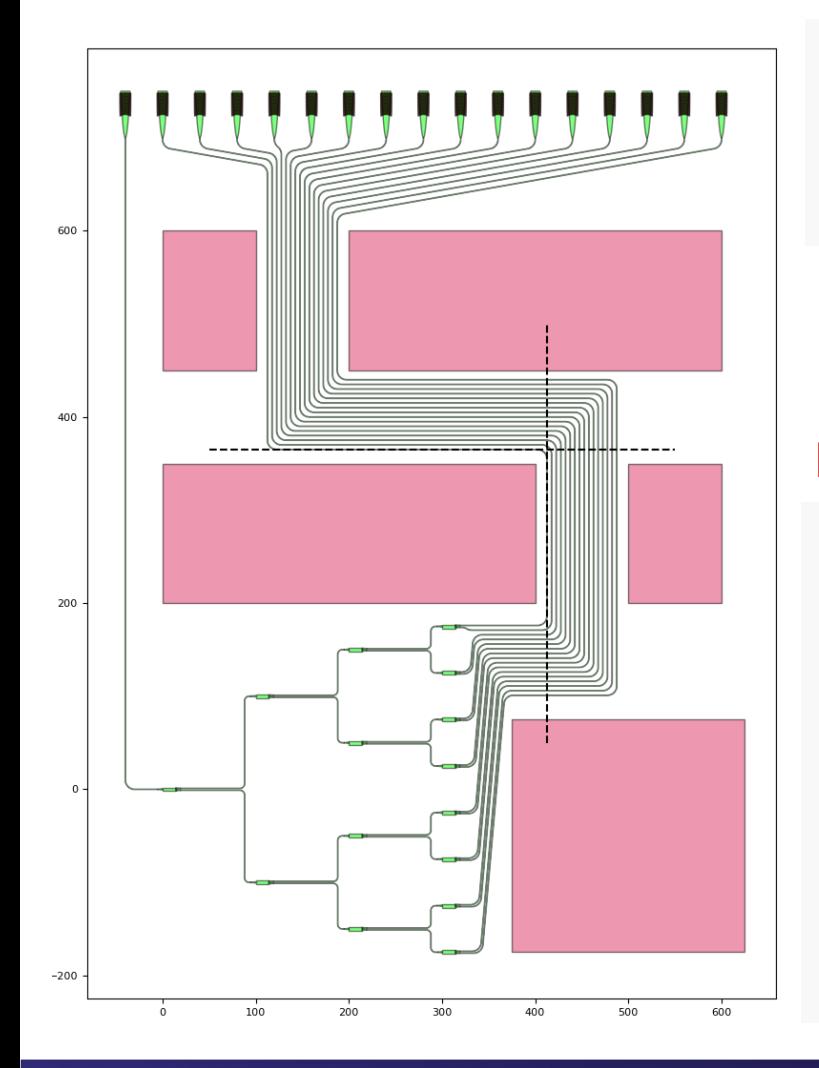

#### Individual routing

i3.ConnectBend("gr\_out\_{}:out".format(cnt), intermediate\_port, bend\_radius=self.bend\_radius),

i3.ConnectManhattan(

intermediate\_port.flip\_copy(), "DUT:out{}".format(n\_gratings - cnt),

bend\_radius=self.bend\_radius,

min\_straight=0.0, start\_straight=0.0,

#### Bundle routing

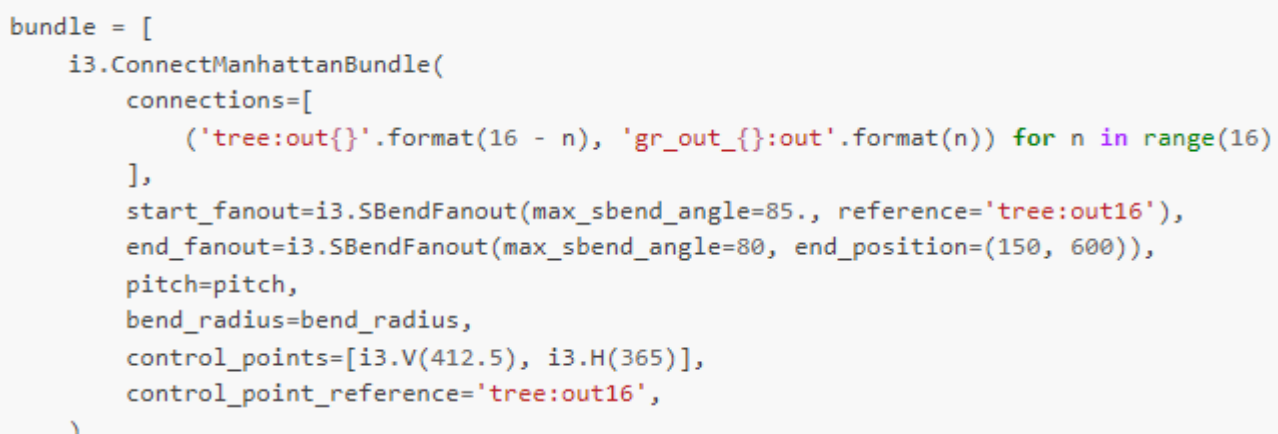

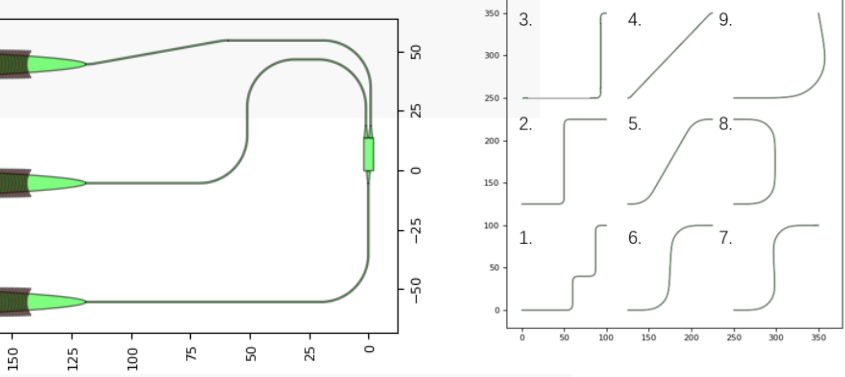

### Hierarchical, parametric design

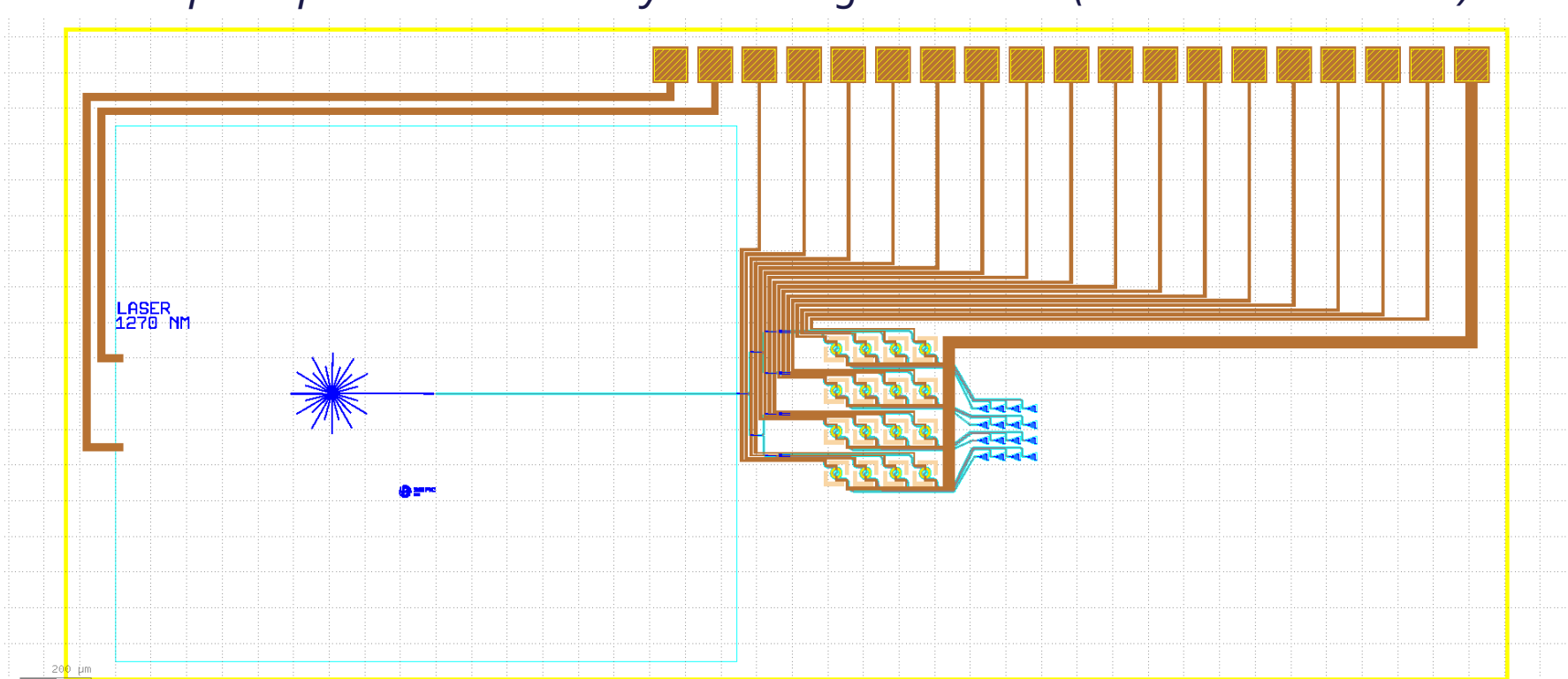

#### *Example: Optical Phased Array with integrated laser (SiEPIC Shuksan PDK)*

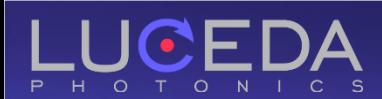

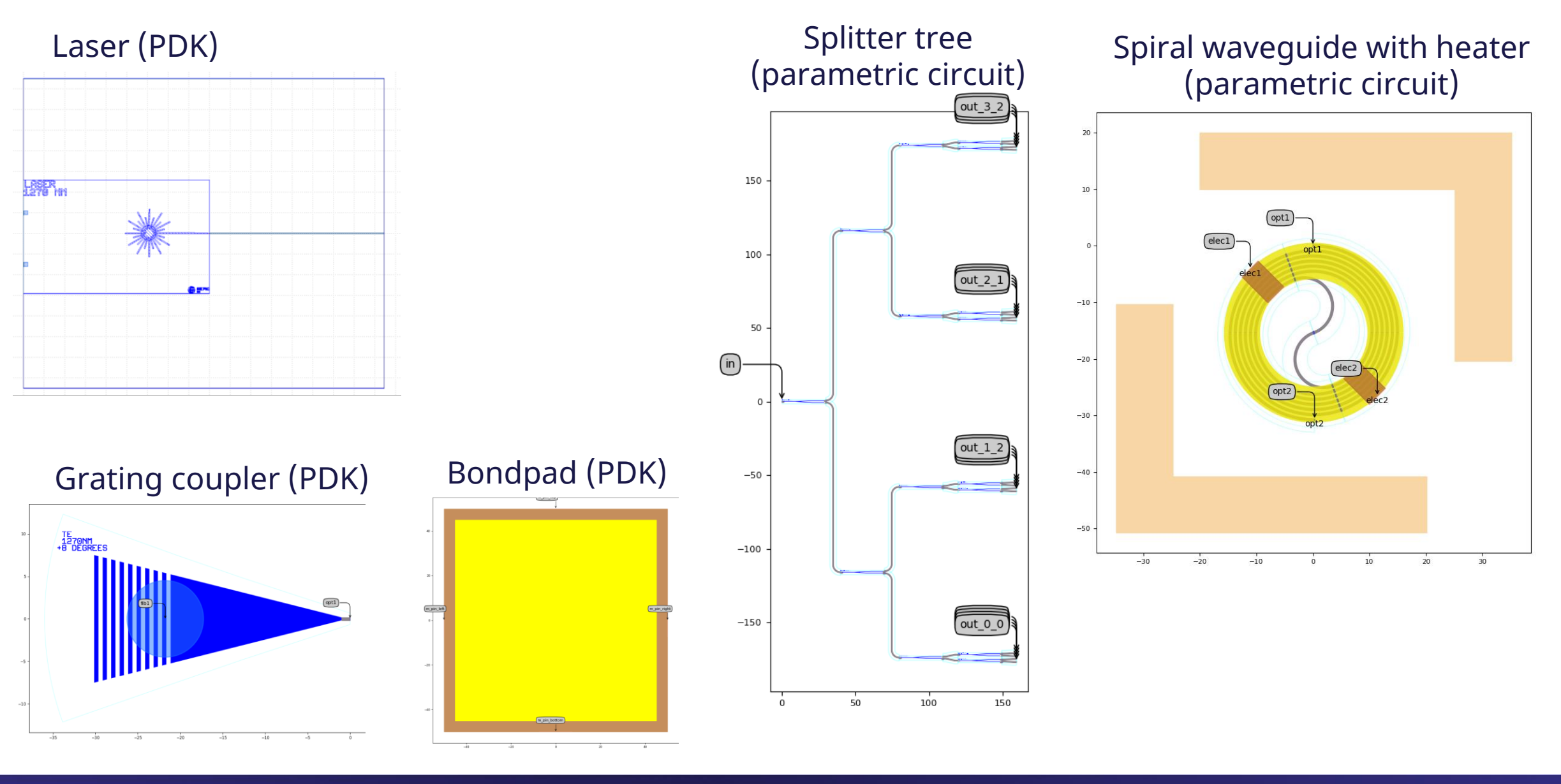

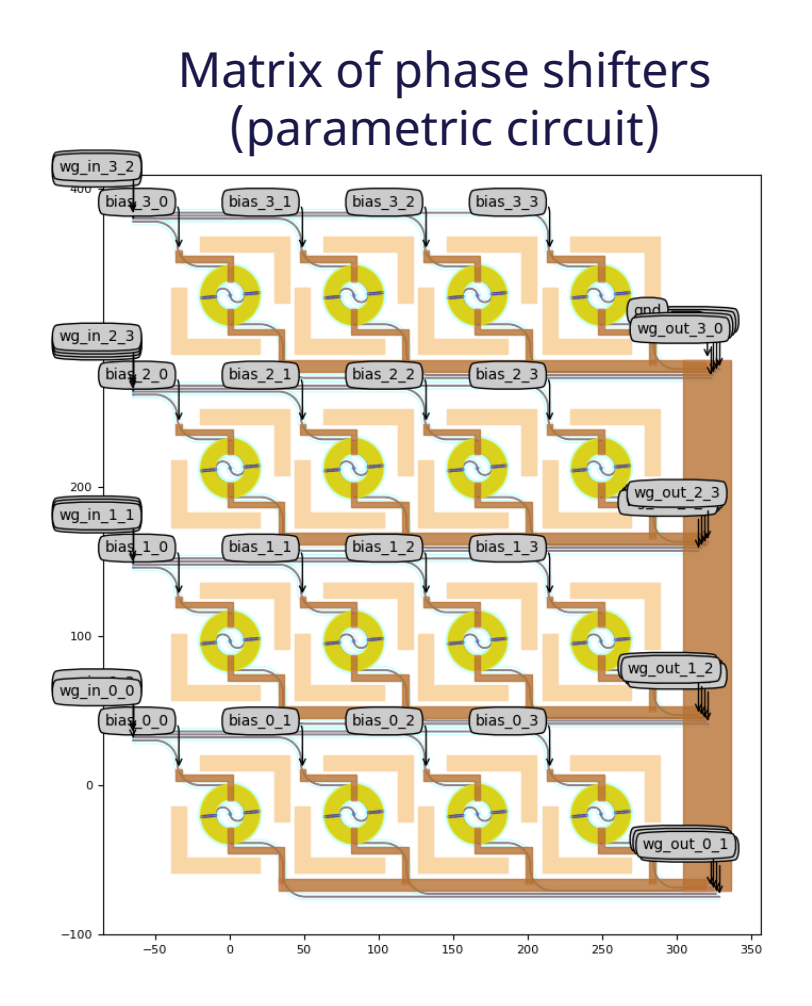

Matrix of grating couplers (parametric circuit)

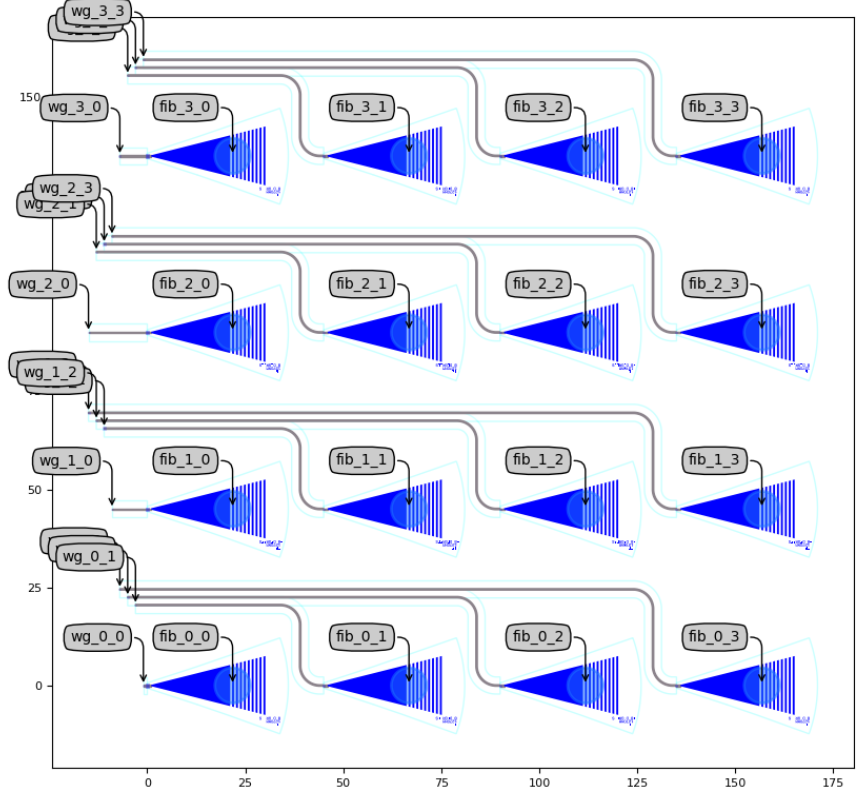

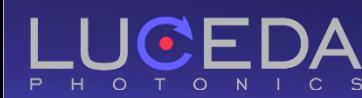

Take control of your photonics design flow

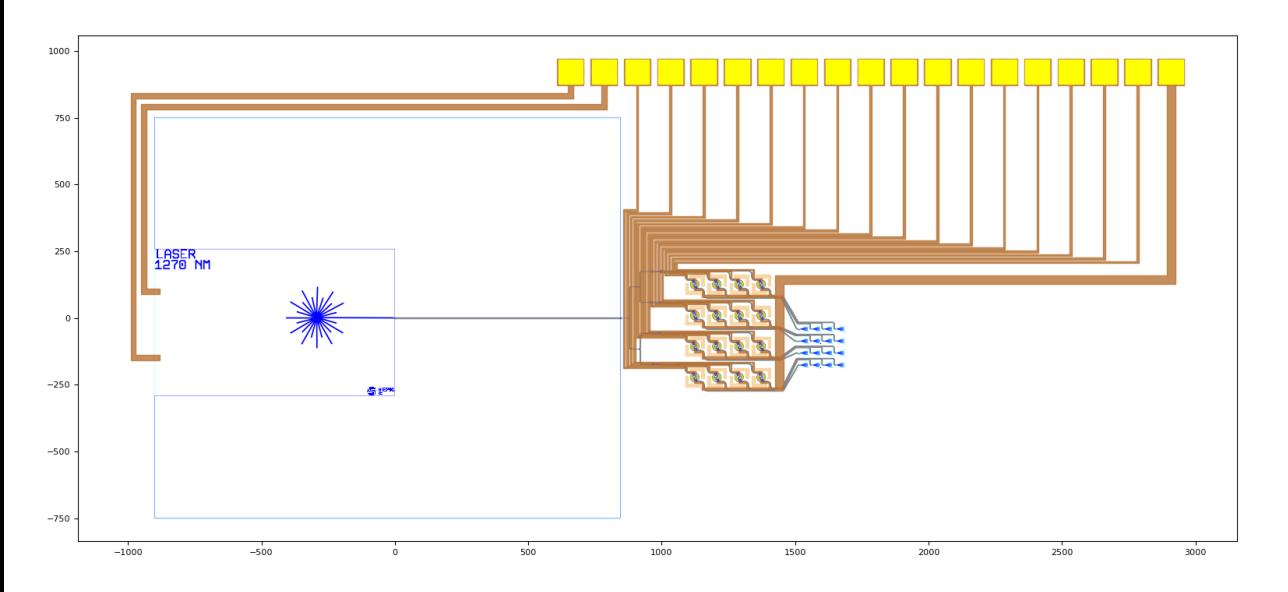

#### Fully hierarchical – parametric !

#### 4x4 matrix

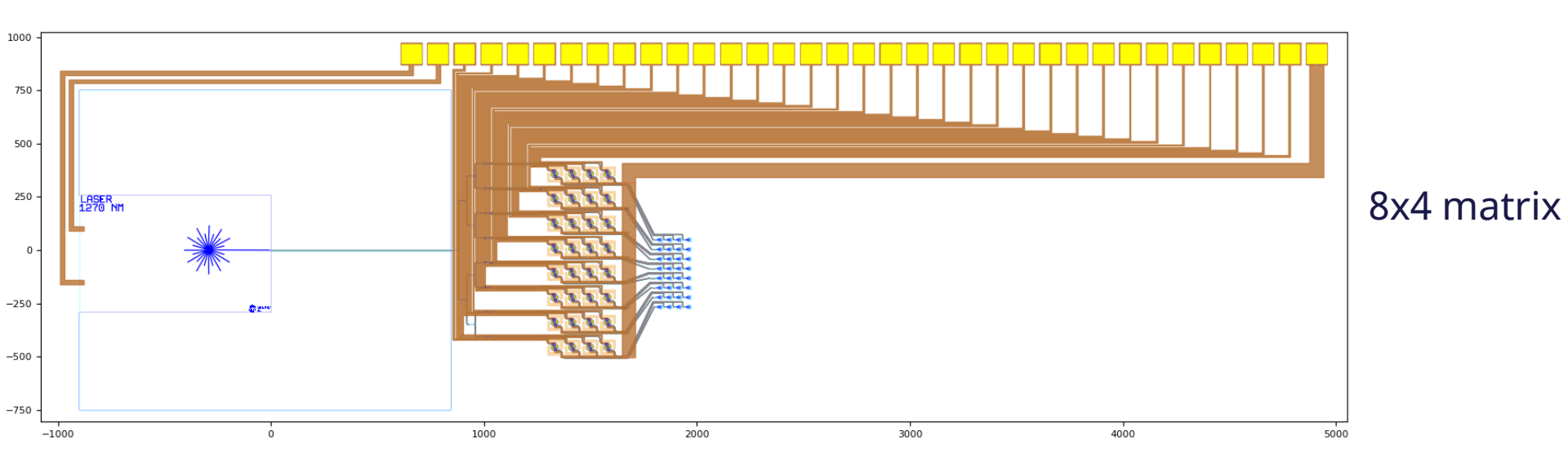

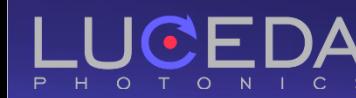

#### Circuit model generated automatically! Time domain simulation

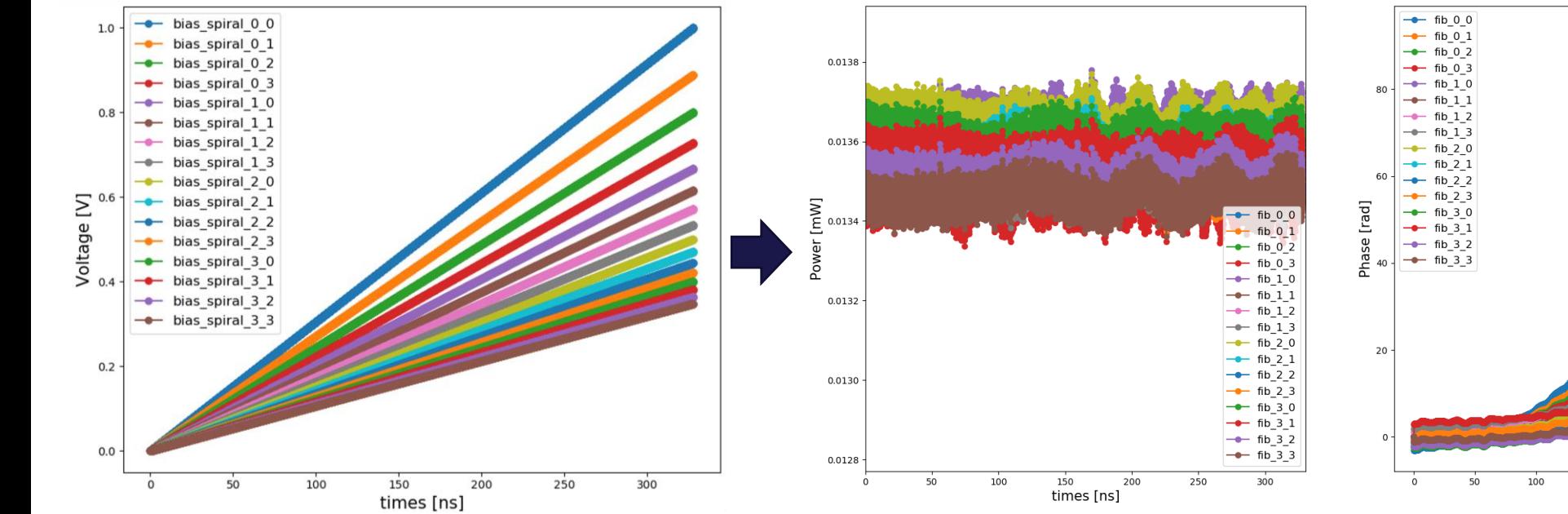

Bias voltage as function of time for each spiral

Optical power levels of emitted beams function of time

#### Phase of emitted beams Function of time

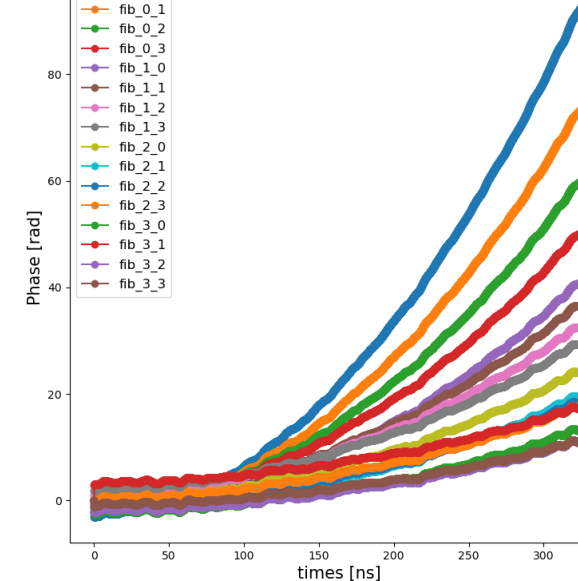

### **Where are we going?**

- **O** Even more layout automation
- **o** Simulation & modeling
- **O** The chip within the process window: variability analysis
- **O** Off the chip: assembly design kits

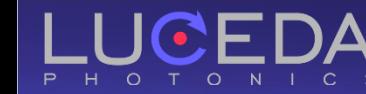

# $\boxed{\text{in2}}$  $\boxed{\mathsf{inl}}$

### Variability and yield analysis example

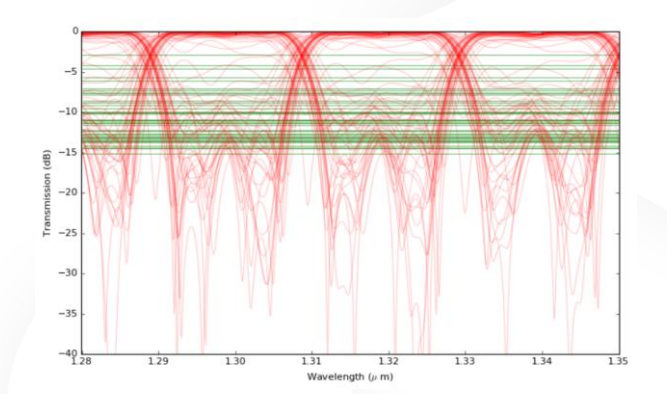

Phase error: sigma =  $\pi/400$  $1.0$  $0.8$ of occure<br>I of occure  $\left\{ 0.4 \right.$ lkel  $0.2$  $0.0$ <sub>-16</sub>  $-14$  $-12$  $-10$  $-8$  $-6$ Crosstalk level (dB)

Bad phase control **Bad phase control** 

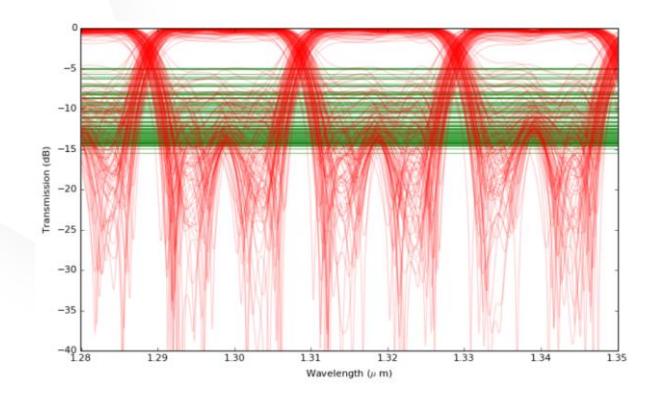

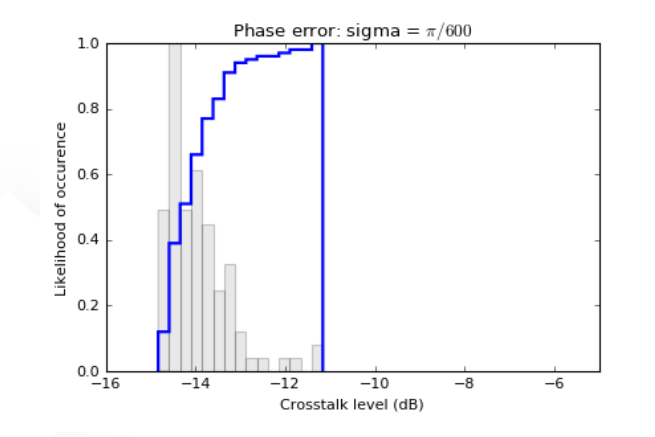

#### *Cascaded MZI (lattice filter)*

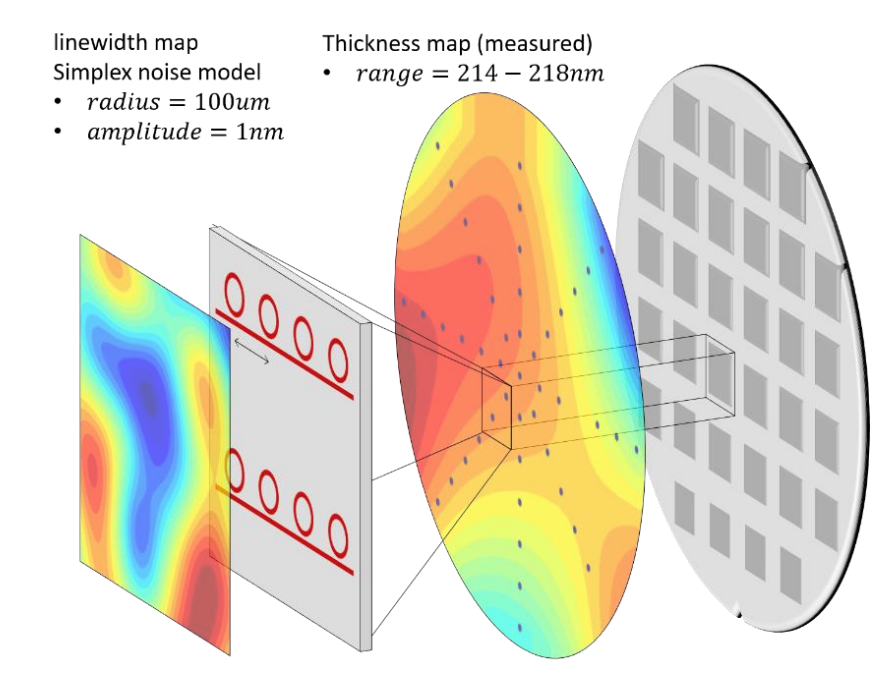

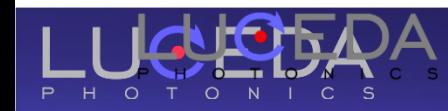

### Example : Packaged 4-Lane Modulator

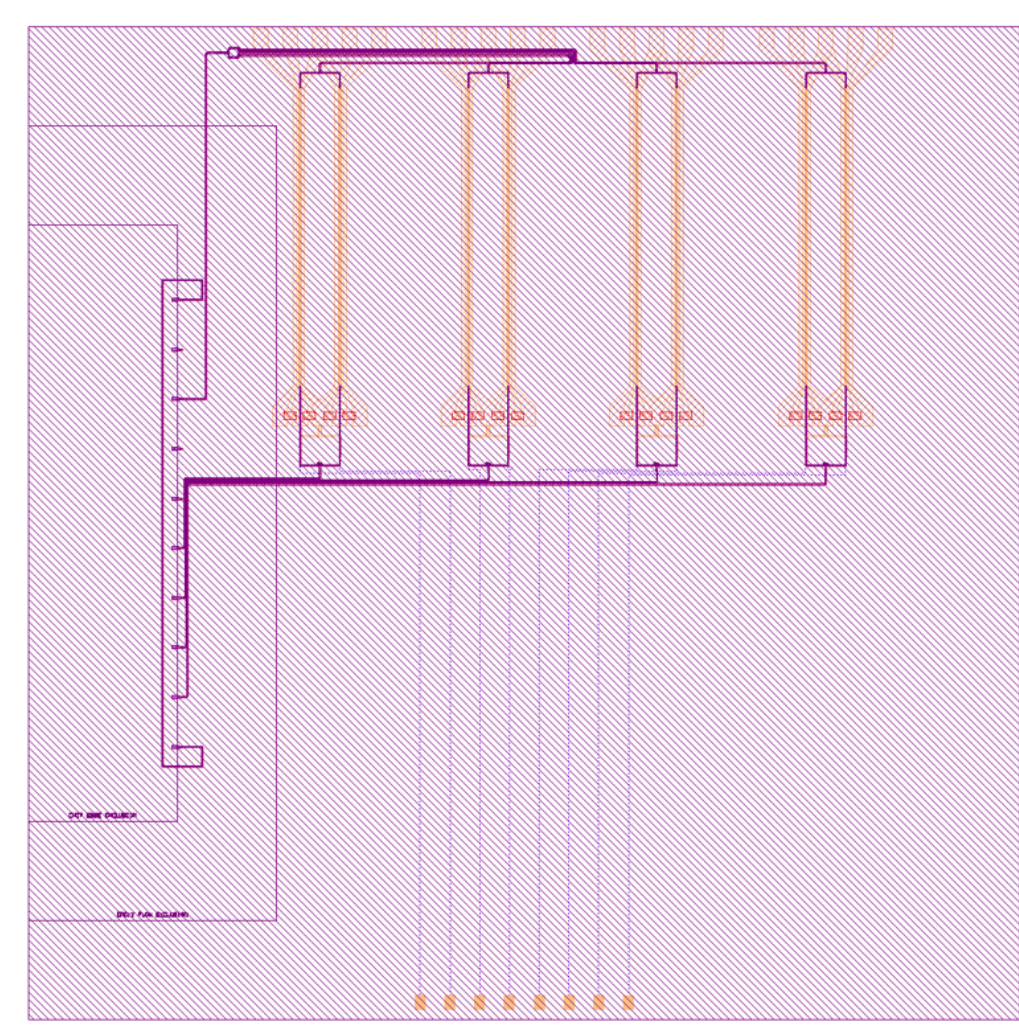

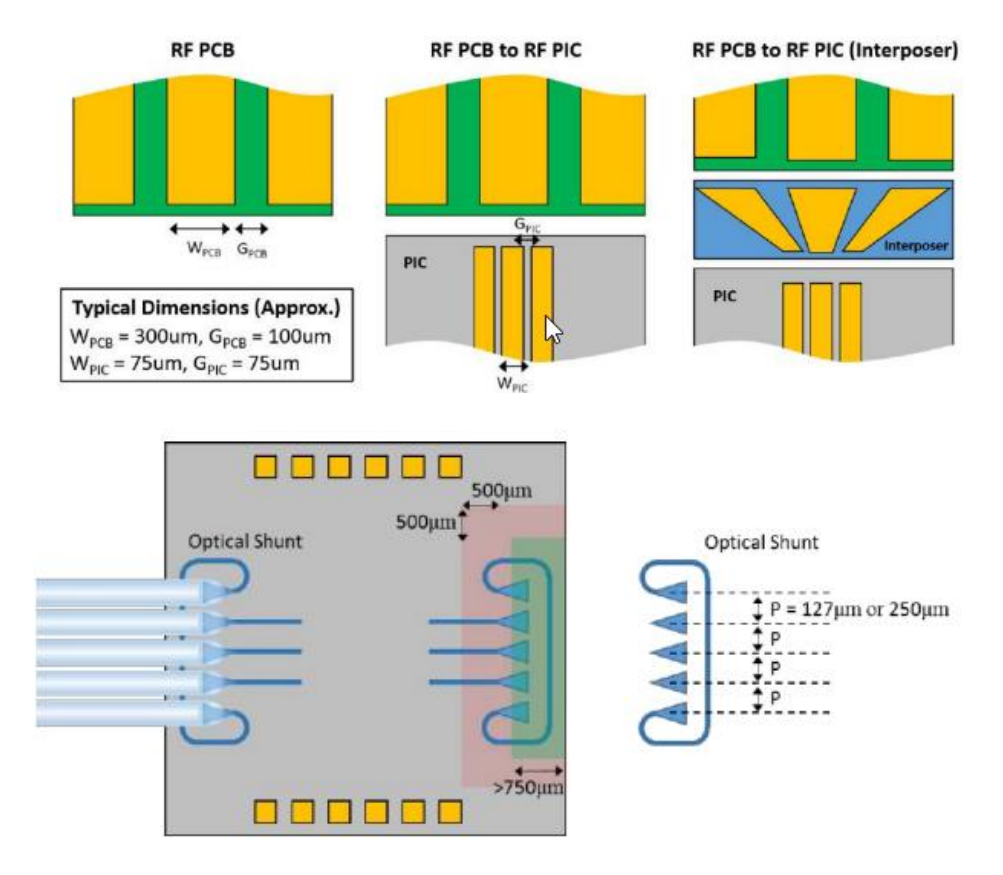

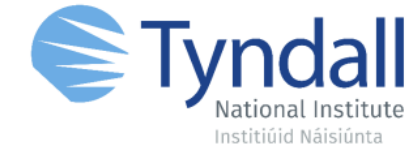

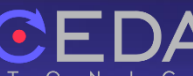

#### **Respect the packing foundry rules**

from si\_fab import all as pdk from tyndall\_packaging.all import UniformPackagingArray

```
packaging_arrray = UniformPackagingArray(
  n_o_user_west_gratings=0,
  n_o_user_east_gratings=1,
  n_o_north_bondpads=10,
  n_o_south_bondpads=8,
  bondpad=pdk.BondPad(metal1_size=(50, 70), metal2_size=(50, 70)),
  grating=pdk.FC_TE_1300(),
)
packaging_array_lv = packaging_arrray.Layout()
packaging_array_lv.write_gdsii("sifab_chip_package_oband.gds")
```
#### **Simulate including interface models**

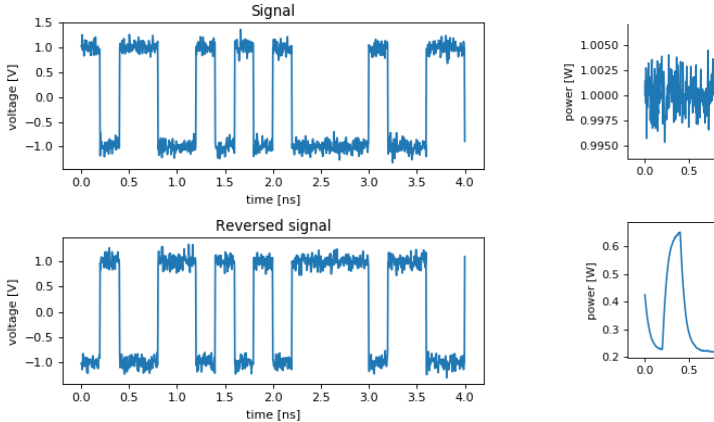

 $H$  O

 $\overline{O}$ 

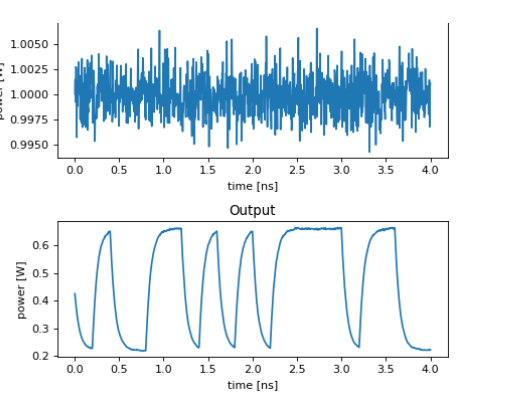

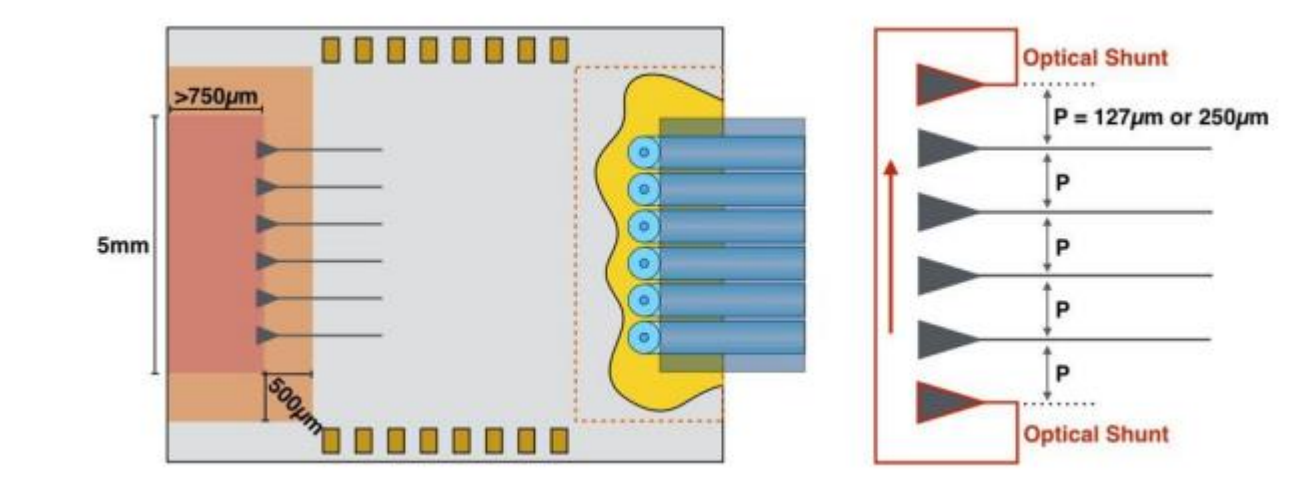

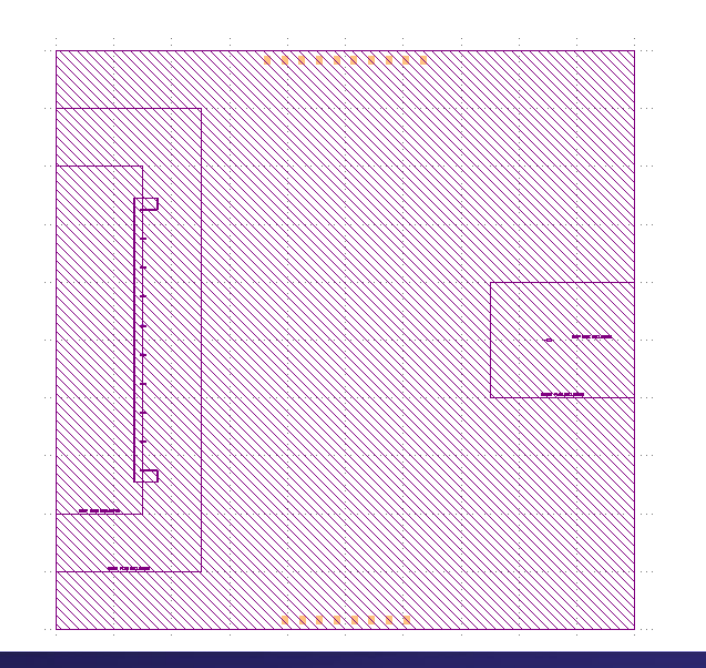

# Collaborate? > Statistical models and PDK creation

- 
- $\triangleright$  Circuit simulation for novel applications
- ➢ Heterogeneous integration, assembly and test

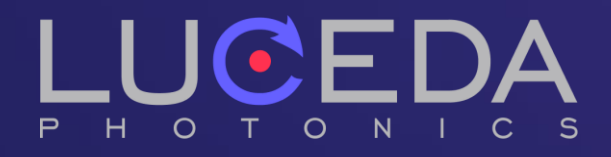